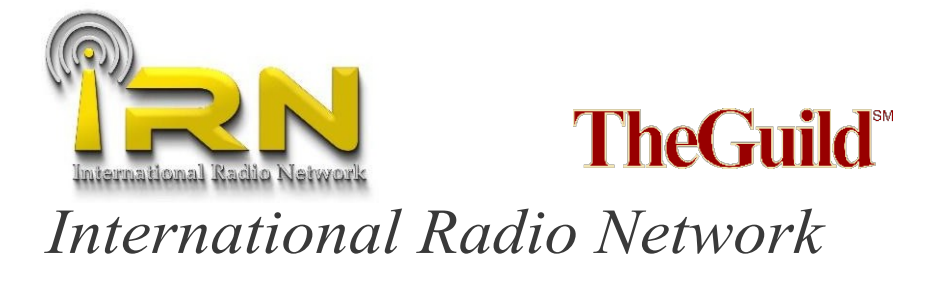

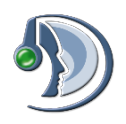

## **HOW TO USE THE IRN SERVER:**

Welcome to the IRN Server.

Once connected you will see a number of channels on your device.These are also known as "Talkgroups".

The default talkgroup is called "The Welcome Channel". When you first join the server, you will appear in this talkgroup. Once in that room, you are all connected and ready to go (once you have been verified by an Admin).

When you first join, you will see at little " $\mathbf{w}$ " at the side of your name. This is what we call a guest server status.In short, it means that you can access the server and monitor in the different rooms, but that you can only TX (Transmit) in the welcome channel.

Once your registration has been processed and verified, this icon will change automatically. Your new icon will depend on your licence class.

If you are not a licenced amateur radio user, you are still welcome to use the system. You will also be generated a callsign and an icon to use one on the system.

Below is a list of current icons in use on the server.

- **Contract Administration** Awaiting verification
- Non-Licensed User
- Licensed Amateur Radio User Ĥ
- System Moderator
- CrosslinkServer–AutomatedServerusedforcrosslinking
- Talkgroup icon Hams only may TX (Non-hams can RX)
- Talkgroup icon Hams and Non-hams may TX
- Non-talkgroup. Special use in this talkgroup only
- User blocked. Please contact the admin team
- Contact the adminiteam (if you see this icon, please get in touch)

**Channels (subject to change): (Please select "Channelinfo" formore informationon your deviceabouteachchannel–Thesechannelsare subjecttochange).**

- o **Welcome Channel** This is the default channel.Please use this channel for monitoring and calling. Please avoid QSO's on this channel.
- o **Channel 1** ThisisageneralTalkgroup.Thischannel is available to all users.
- o **Channel 2** ThisisageneralTalkgroup.Thischannel is available to all users once verified.
- o **Channel 3** ThisisageneralTalkgroup.Thischannel is available to all users with preference to Non-English speakers.
- o **The Guild QSO** Part of The Guild (Worldwide Amateur Radio Guild). Crosslinked toZello.
- o **TheUKHub** CrosslinkedtoRF (UK National/DMR/Fusion)
- o **The Ohio Hub** Crosslinked to RF
- o **AlabamaLink** CrosslinkedtoRF (US/Multi-Mode
- linking including access for Allstar, Echolink, DMR, D-Star & Fusion)
- o **EMF Hub -** Crosslinked to RF (multimode)
- o **VK6Hub** Crosslinked to RF (WesternAustralia)
- o **I.A.N.** CrosslinkedtoRF (Global multimode)
- o **New York Link -** Crosslinked to RF (US, Multimode hub)
- o **Carolina Link -** Crosslinked to RF (US)
- o **Geeks in Jeeps -** Crosslinked to RF (US, Multimode)
- o **NewEnglandHub** Crosslinked to RF (US)
- o **Ham Radio Brazil-** Crosslinked to RF (Brazil, Multimode)
- o **GB3KURepeater** Crosslinked to RF (Manchester UK) and often connected to different Hubs (WAN/WIN/Hawaii, etc).
- o **Speciality Channels** Specialandtemporarychannelsgo in here. These channels are not always 24/7 and include the FRN Crosslink,TheOutpostRadioNetwork,MDSouthConferenceand International Allstar Network and other non English speaking channels). You can create your own channel here also.
- o **Testing Audio and Connections** Used for testing your audio and connections. We'd rather you did it in here so you're notinterfering with anyone else.
- o **TheNaughtyBin**–If youfindyourselfhere,itmeans youwere doing something thatwas interferingwithother users.You are free to move back to the main channels, but please check you're not causing any interference first.
- o **TheOffice**–ThisroomisusedforprivateQSO'sforthe administration team.
- o **System Admin Room**–ThisroomisusedforprivateQSO's forthe administration team.

Joiningaroomdiffers slightlydependingonwhatdeviceyouareusing.On Windows,LinuxandAppleMac'syousimplydouble clickthe channel you want. OnAndroid you need to press and hold the screen over the channel you require and it'll open up an options window. On iOS you press the screen once on the talkgroup that you want to enter and it will bring up a menu, you then select "Join"... It really is that simple.

By default, the Teamspeak 3 application has what is known as "system volume" turnedon.Thismeans thatwhenotherusers join/leave/edit etc the channel you are in, you will hear a voice prompt telling you.

Some people may want to hear this, but if you don't, you can mute this feature from within your settings menu as follows:

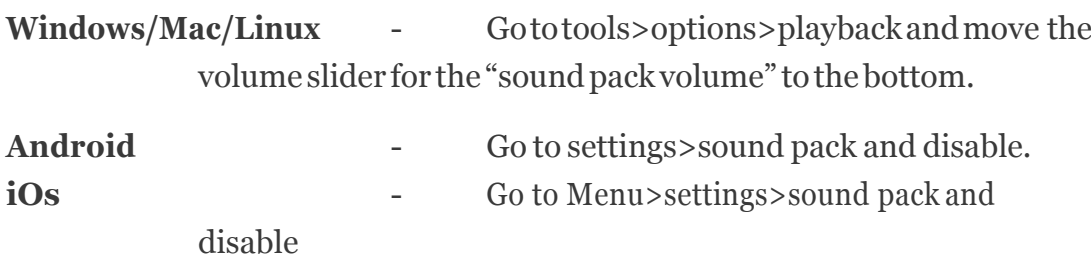

## **Creating your own channel/talkgroup:**

The IRN Server has the ability to allow users to create their own channels for temporary use. Any user can create a channel for their own use and even make it private (by adding a password). Channel rooms will automatically vanish after last user leaves the channel.

Please be respectful when naming your channel (offensive comments/wording is not permitted).

If you need any help setting up a temporary room, please speak to one of the admins who will be happy to help.

Please remember that the IRN Server has been created by hams, for hams. It is free to use but takes a fair amount of work behind the scenes to keep things working and running smoothly. Everyone that helps with the IRN and The Guild does so in their own time and for free. Please bear that in mind if you have any comments or questions and we don't get back to you straight away.

Thank you for using the system, and happy DX'ing for now.

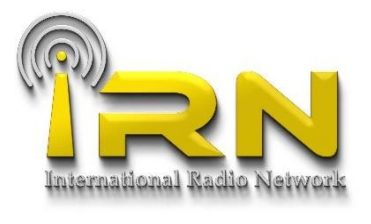

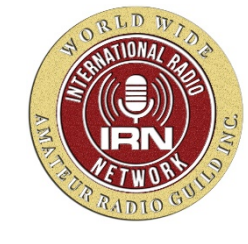

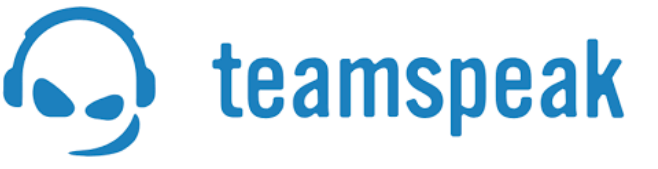